# 【DRYPRO793】

# 設定方法

メンテナンスモードへの切り換え A:タッチパネルの明るさ設定(光量設定) B:タッチパネルのスリープモード設定 C:熱現像ドラムのスリープモード設定 通常画面への切り換え

# メンテナンスモードへの切り換え

#### メニューモードへの切り替えと操作

メニューモードへの切り換えと操作方法を説明します。

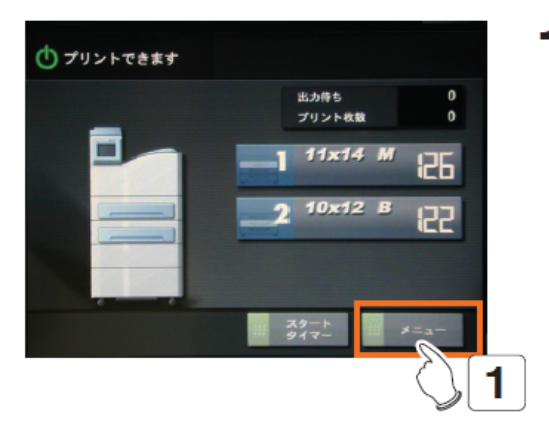

「メニュー】ボタンをタッチします。 ・メニューモード画面が表示されます。

メンテナンスモードへの切り替え (ユーザーレベル権限を使用する場合)

メンテナンスモードへの切り換えと操作方法を説明します。

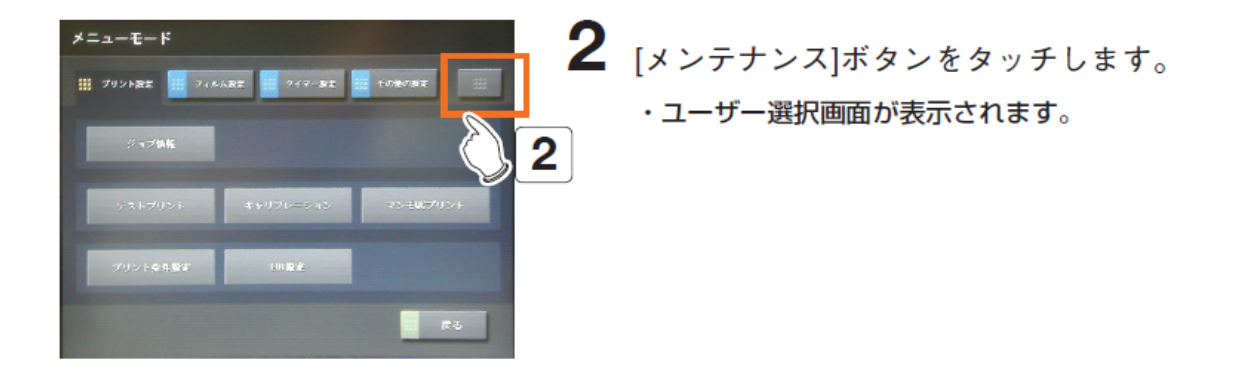

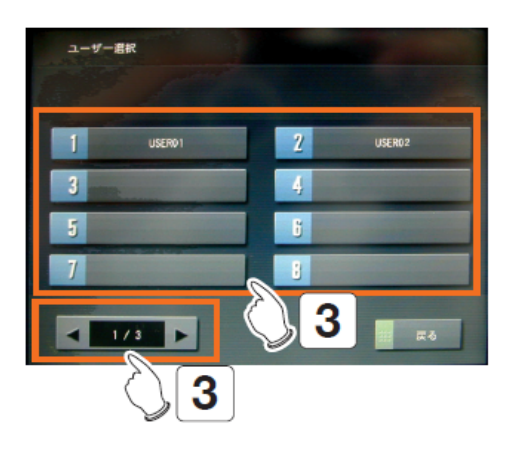

 $BS$ 

Delete

■ キャンセル

 $\overline{\phantom{a}}$  $\blacksquare$ 

Delete

キャンセル

5

設定値入力

п

設定住入力

п

 $/379 - F$  (Max 15char)

 $/379 - 8$  (Max 15char)

- 3 スクロールボタンで改ページして、メンテナンス モードを使用するユーザー名のボタンをタッチし ます。
	- ・パスワード入力画面が表示されます。
	- ・[戻る]ボタンをタッチすると、メニューモード画面に戻 ります。

4 画面上のテンキーでパスワードを入力します。

- ・入力したパスワードは、「\*」(アスタリスク) で表示されます。
- $5$  [OK]ボタンをタッチします。
	- 入力したパスワードが正しい場合、メンテナンスモー ド画面が表示されます。
	- ・入力したバスワードに誤りがある場合、パスワードが 間違っている事を示すメッセージが表示されます。 正しいパスワードを入力し直してください。
	- ·入力したパスワードが正しくても、Webメンテユーザ

※パスワードの初期値は「1234」です。

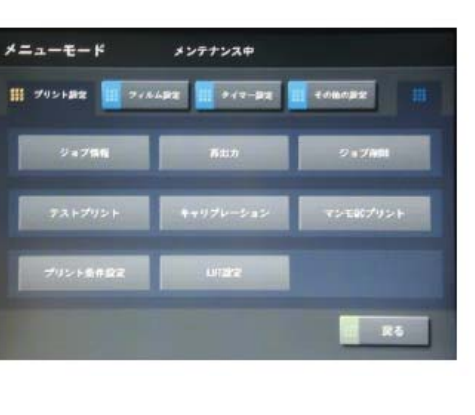

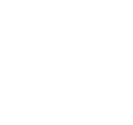

#### A:タッチパネルの明るさ設定(光量設定)

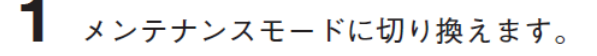

- 2 メンテナンス画面の[その他の設定]ボタンをタッ チします。
- 3 「タッチパネル設定]ボタンをタッチします。
	- ・タッチパネル設定画面が表示されます。
	- ・[戻る]ボタンをタッチすると、メンテナンスモードを終 アして通常画面に戻ります。

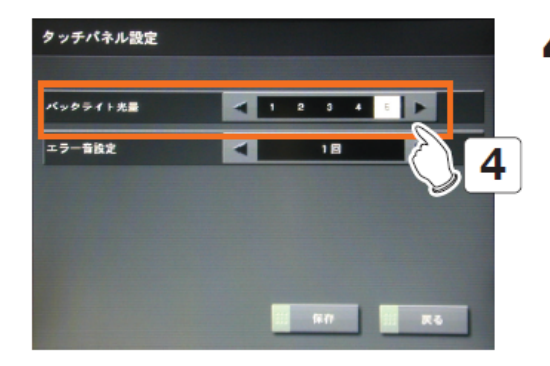

メンテナンス中

ステムリセット

■ まる

3

- 4 左右矢印[◀][▶]ボタンをタッチして、バックラ イト光量を選択します。
	- ・1から5までの範囲で選択します。 値が大きいほど明るく、小さいほど暗くなります。 "1" : 光量70%
		- "2" :光量75%
		- "З" :光量80%
		- $"4"$ :光量85%
		- "5" : 光量90%
	- ・左右矢印[◀][▶]ボタンをタッチするごとに、光量を示 す数値は上下します。

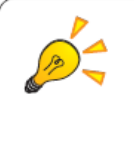

メニューモード

バックライト光量の左右矢印[◀][▶]ボタンがタッチされると、同時に操作パネル のバックライトの光量が変化します。 実際に値を上下させて、好みの光量を選択してください。

#### B:タッチパネルのスリープモード設定

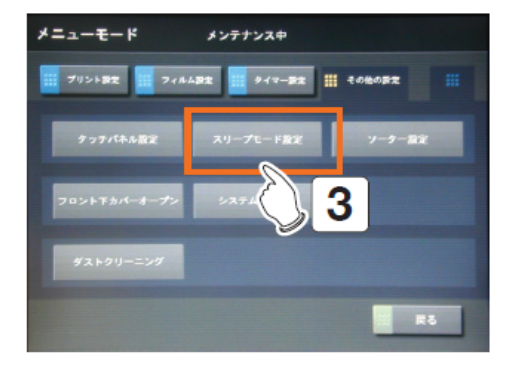

- 1 メンテナンスモードに切り換えます。
- 2 メンテナンス画面の[その他の設定]ボタンをタッ チします。
- $3$  [スリープモード設定] ボタンをタッチします。 ・スリープモード設定画面が表示されます。
	- ・[戻る]ボタンをタッチすると、メンテナンスモードを終 了して通常画面に戻ります。

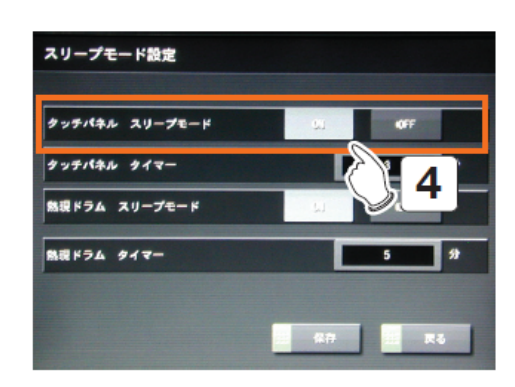

- 4 タッチパネルのスリープモードを使用するか否か を、[ON]ボタン(使用)または[OFF]ボタン(使 用しない)から選択します。
	- ・選択されたボタンは白色に変わります。

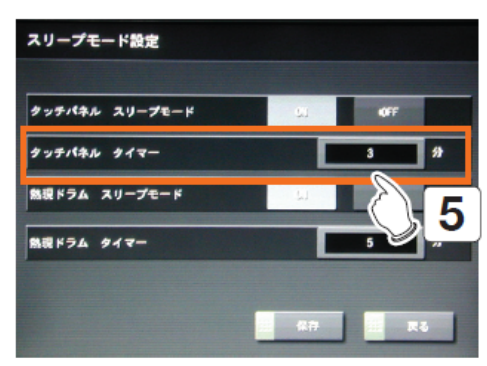

5 手順5で[ON]を選択した場合、タッチパネルのス リープモードを開始するまでの時間(分)を設定 するために、[(分)]ボタンをタッチします。 ・数値入力画面が表示されます。

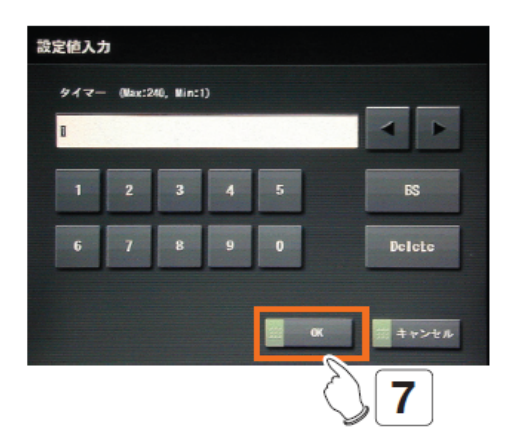

- 6 タッチパネルのスリープモードを開始するまでの 時間(分)を入力します。
	- ・1分から240分 (4時間) までの範囲で設定します。
	- ・「タッチパネル タイマー| の初期値は60分です。

[OK]ボタンをタッチします。 ・スリープモード設定画面に戻ります。

## C:熱現像ドラムのスリープモード設定

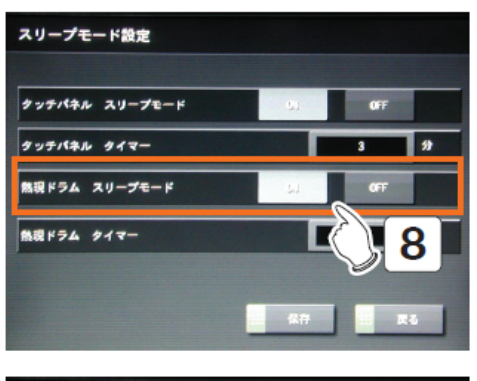

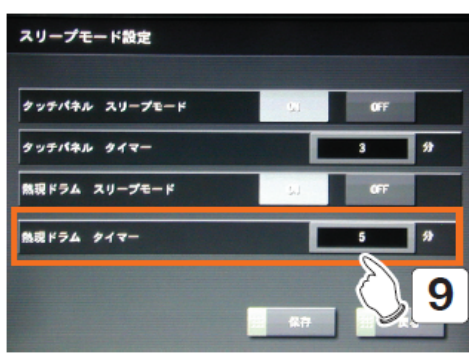

 $\overline{\phantom{a}}$ 

 $R<sup>2</sup>$ 

**Delete** 

#キャンセル

11

設定値入力

947- (Max:240, Minc1)

8 熱現ドラムのスリープモードを使用するか否か を、[ON]ボタン(使用)または[OFF]ボタン(使 用しない)から選択します。

・選択されたボタンは白色に変わります。

9 手順5でION1を選択した場合、熱現ドラムのスリ ープモードを開始するまでの時間(分)を設定す るために、[(分)]ボタンをタッチします。

- ・数値入力画面が表示されます。
- 10 熱現ドラムのスリープモードを開始するまでの時 間(分)を入力します。
	- ・1分から720分 (12時間) までの範囲で設定します。
	- ・「熱現ドラム タイマー」の初期値は120分です。
- 11 [OK]ボタンをタッチします。
	- ・スリープモード設定画面に戻ります。
- $12$ [保存]ボタンをタッチします。
	- ・設定が保存され、メンテナンスモード(その他の設定) 画面に戻ります。

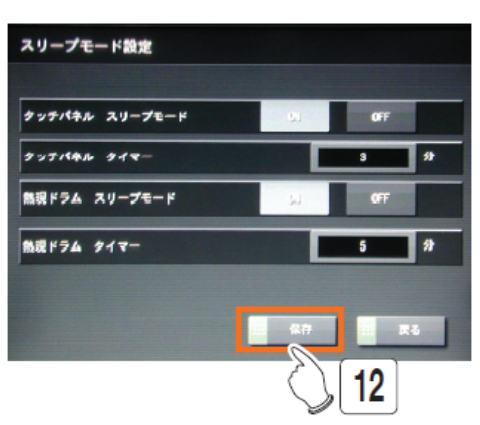

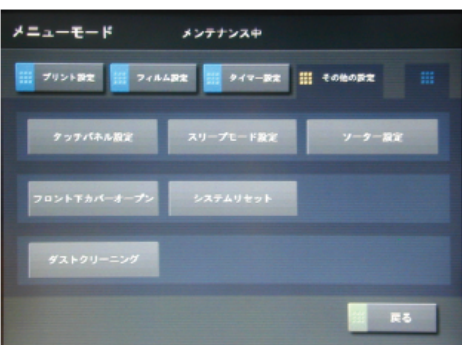

### 通常画面への切り換え

#### メンテナンスモードから通常画面への切り替え

1

メンテナンスモードから通常画面への切り換え方法を説明します。

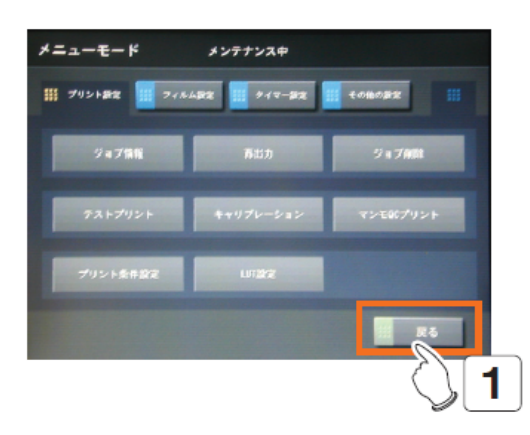

[戻る]ボタンをタッチします。

・通常画面に戻ります。